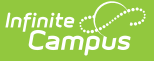

# **ADM and ADA Detail (Kentucky)**

Last Modified on 03/11/2024 8:44 am CDT

Report [Selection](http://kb.infinitecampus.com/#report-selection-criteria) Criteria | Generate [ADM/ADA](http://kb.infinitecampus.com/#generate-adm/ada-detail-report) Detail Report | [Understanding](http://kb.infinitecampus.com/#understanding-the-adm/ada-detail-report) the ADM/ADA Detail Report

#### **Classic View:** Attendance > Reports > ADM and ADA Detail

#### **Search Terms**: ADM, ADA, ADM Detail, ADA Detail

The ADM and ADA Detail allows districts to generate aggregate attendance numbers for any set or subset of students within their district at any time. This report assists users in verifying information prior to submitting SAAR report data to the state.

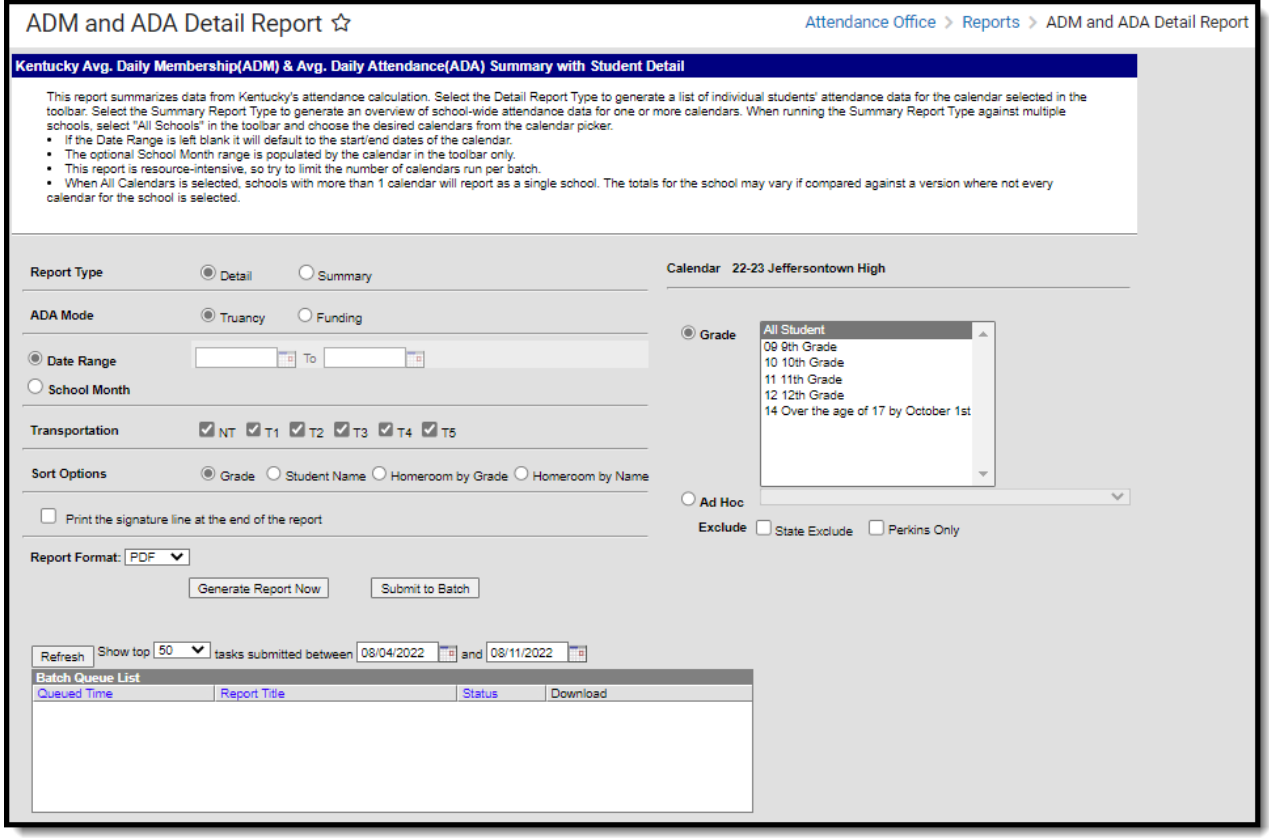

ADM and ADA Detail Editor

## **Report Selection Criteria**

Attendance is excluded from the report under the following circumstances:

### **ADA/ADM Funding**

- Day is not marked for both Instruction and Attendance.
- Under Age Grade 00: Grade 00 students who have not reached age 5 on or before August 1 of the reporting year. All attendance is excluded from the funding calculation.
- Under Age Grade 01: Grade 01 students who have not reached age 6 on or before August 1 of

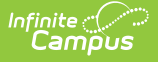

the reporting year. All attendance is excluded from the funding calculation.

- Over Age: All attendance which takes place on or after the student's 21st birthday is excluded.
- The Underage Waiver checkbox (Student Information > General > Enrollments > State Reporting Fields > Underage Waiver) overrides the exclusion from funding calculations.
- Attendance for Perkins Only students is excluded.
- Attendance for students whose enrollments are marked "State Exclude" is excluded.
- ADA/ADM Funding does not include any Virtual/Performance Based attendance.
- ADA/ADM Funding does not include any out-of-district transferred attendance.

### **ADA/ADM Truancy:**

- Day is not marked for both Instruction and Attendance.
- ADA/ADM Truancy pulls all attendance for enrolled students regardless of age, Perkins or State Exclude status but will show 0 attendance for any student who is not enrolled in classed marked as Attendance.
- ADA/ADM Truancy does not include any Virtual/Performance Based attendance.
- ADA/ADM Truancy does not include any out-of-district transferred attendance.

# **Generate ADM/ADA Detail Report**

- 1. Select a **Report Type**.
- 2. Select an **ADA Mode**. This determines whether funding or truancy calculations are emphasized on the report.
- 3. Select a **Date Range** or **School Month**. Only data within this time frame is included in the report.
- 4. Select any **Transportation** codes to report corresponding attendance data.
- 5. Select which **Calendar(s)** will report data (Summary Report Type only).
- 6. Select which **Grade(s)** will report data.
- 7. Select an **Ad Hoc** filter (if Grade is not selected).
- 8. Mark the **State Exclude** checkbox to exclude student data for students marked State Exclude.
- 9. Mark the **Perkins Only** checkbox to exclude student data for students marked Perkins Only.
- 10. Select a **Sort Option**.
- 11. Mark the **Print the signature line at the end of the report** checkbox if you would like a signature and date line to appear.
- 12. Select the desired **Report Format.**
- 13. Click the **Generate Report** Now button to view the report immediately or click the **Submit to Batch** button to send the report to a batch process. This is especially useful when generating the report for a large amount of data.

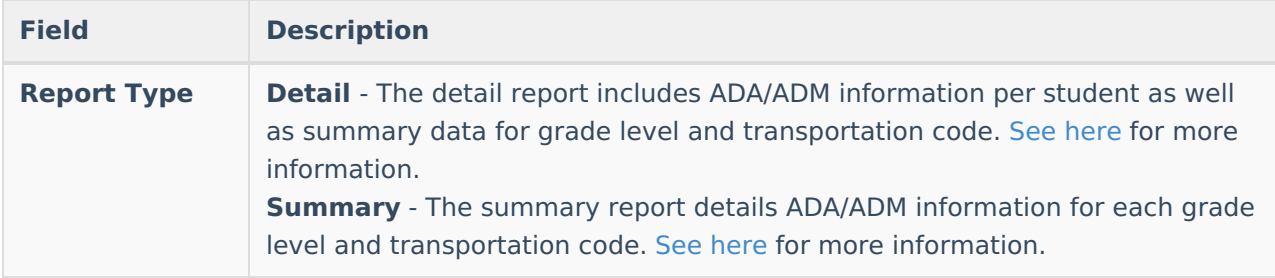

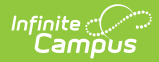

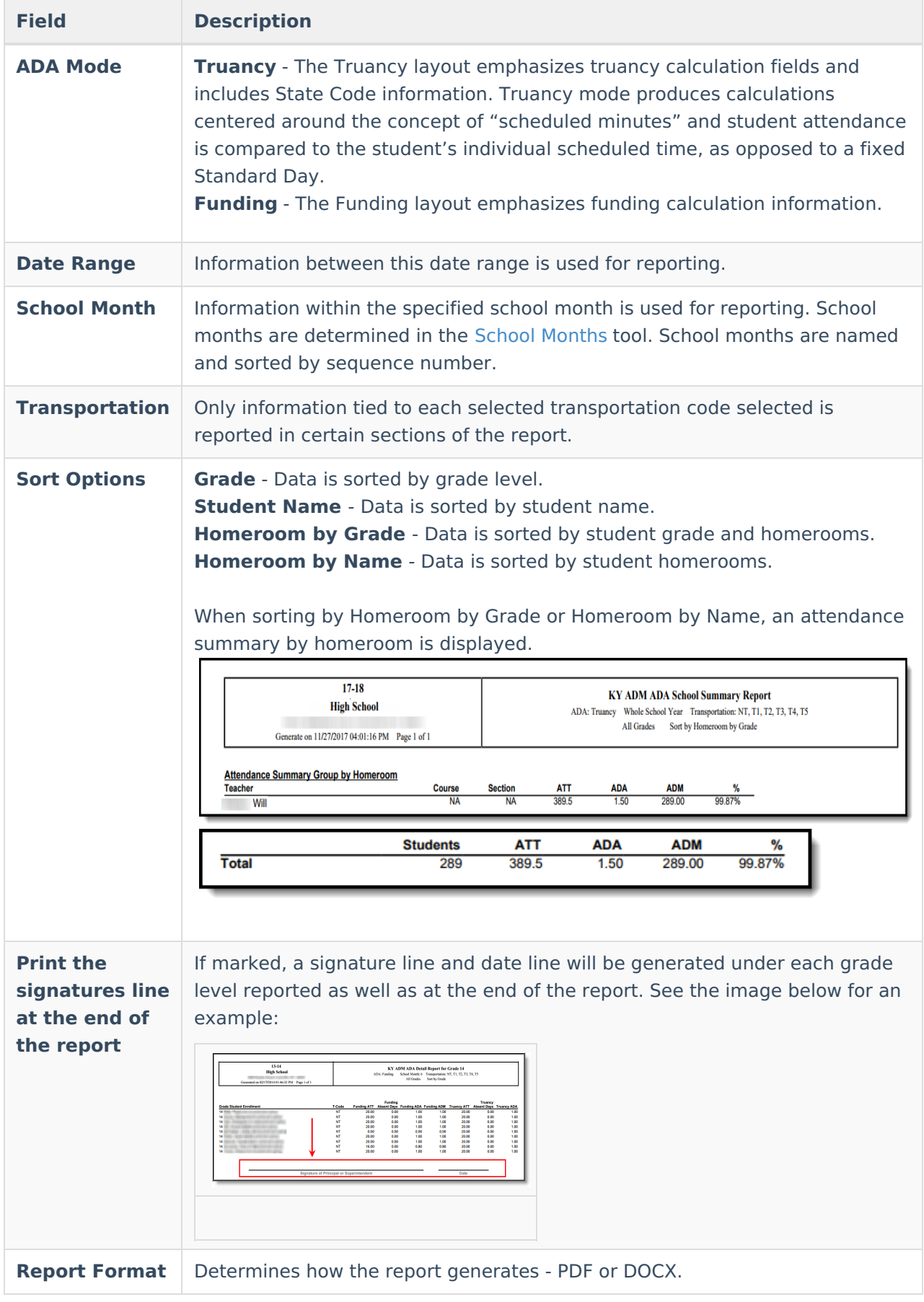

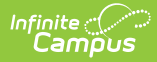

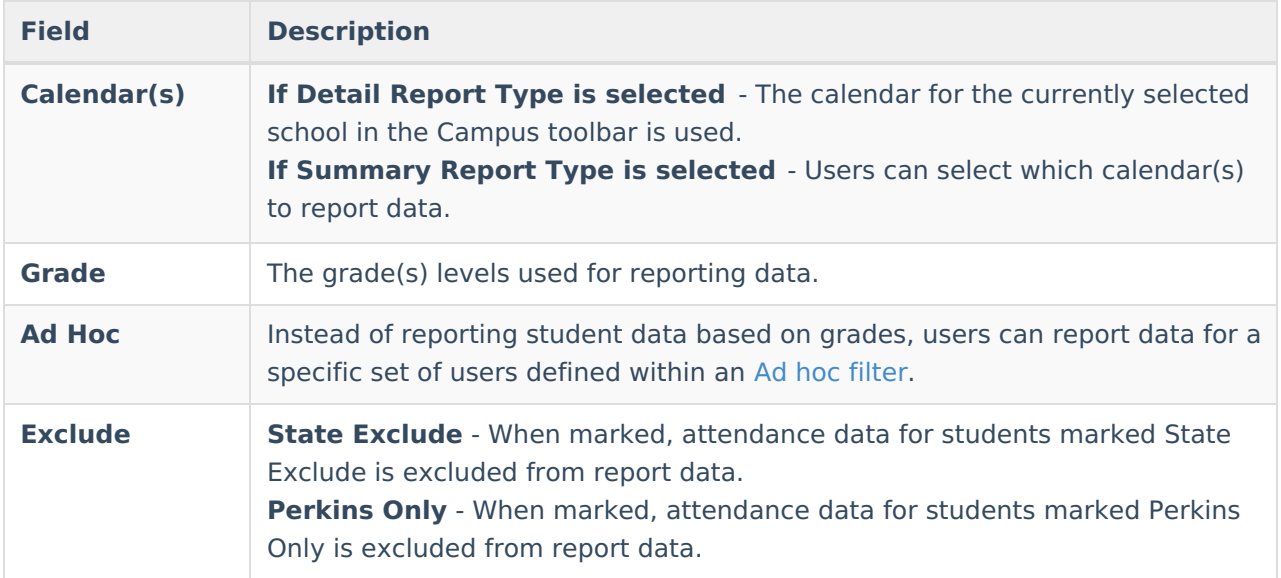

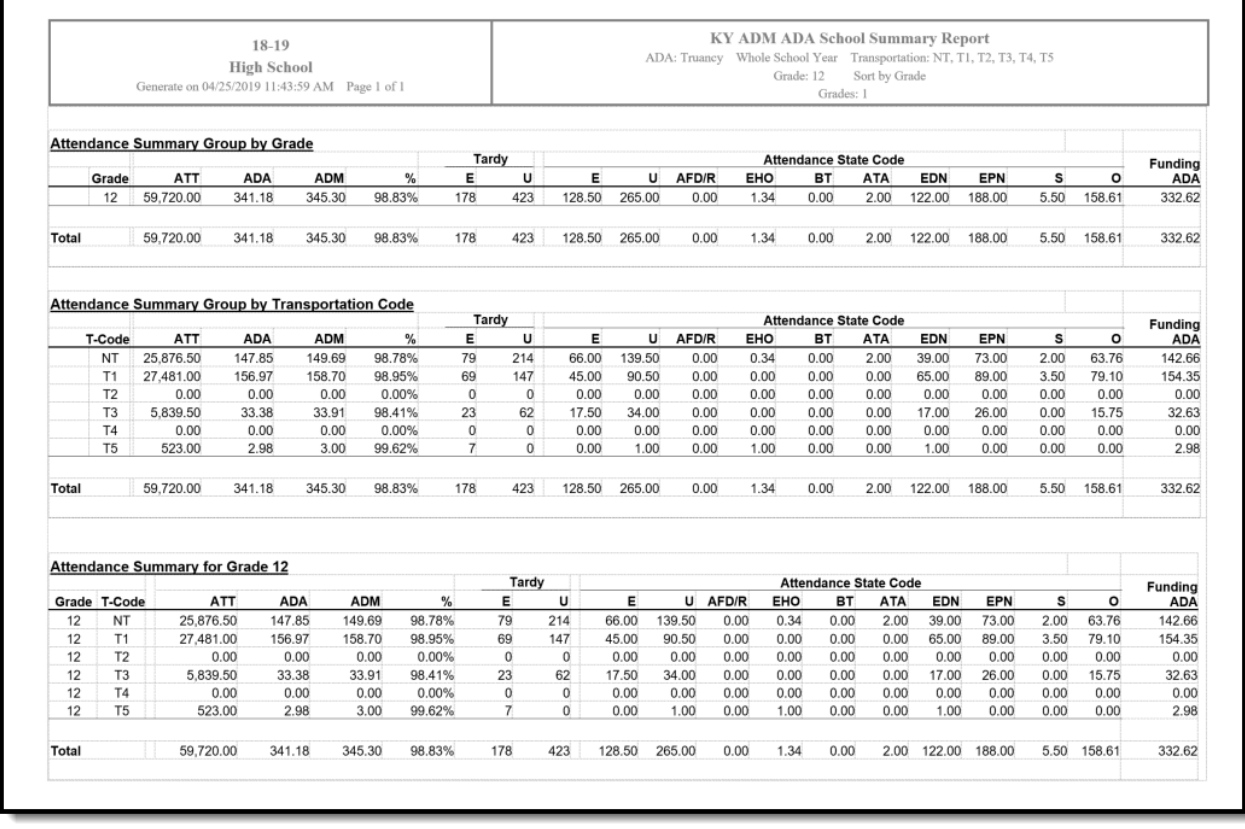

ADM/ADA Report, DOCX Format - Detail, All Transportation Codes, Sort by Grade

## **Understanding the ADM/ADA Detail Report**

The ADA/ADM Detail is reported in 4 separate sets of data based on report options selected. The following sections describe each option:

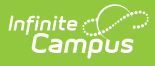

- [ADM/ADA](http://kb.infinitecampus.com/#ADMandADADetail\(Kentucky\)-ada1) Detail Truancy
- [ADM/ADA](http://kb.infinitecampus.com/#ADMandADADetail\(Kentucky\)-ada2) Detail Funding
- ADM/ADA [Summary](http://kb.infinitecampus.com/#ADMandADADetail\(Kentucky\)-ada3) Truancy
- ADM/ADA [Summary](http://kb.infinitecampus.com/#ADMandADADetail\(Kentucky\)-ada4) Funding

### **ADM/ADA Detail - Truancy**

The ADA/ADA Detail Truancy report defines truancy-related attendance data per student.

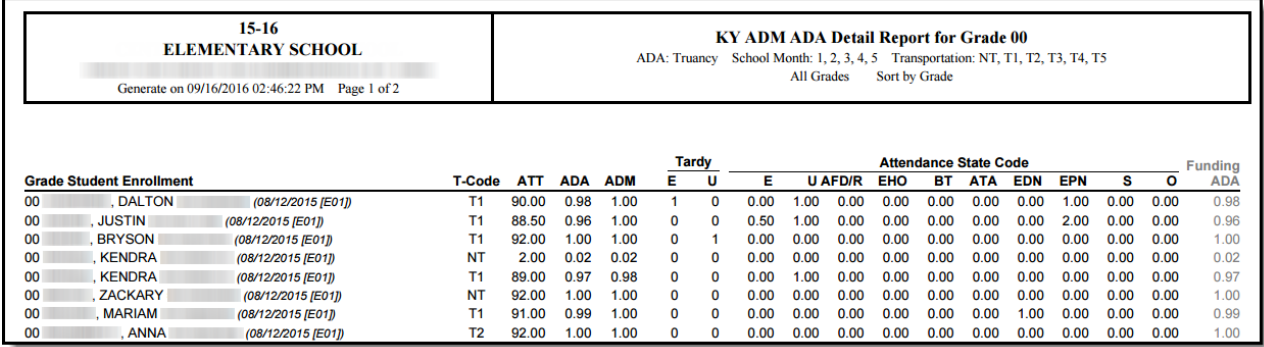

ADM/ADA Detail Report - Truancy

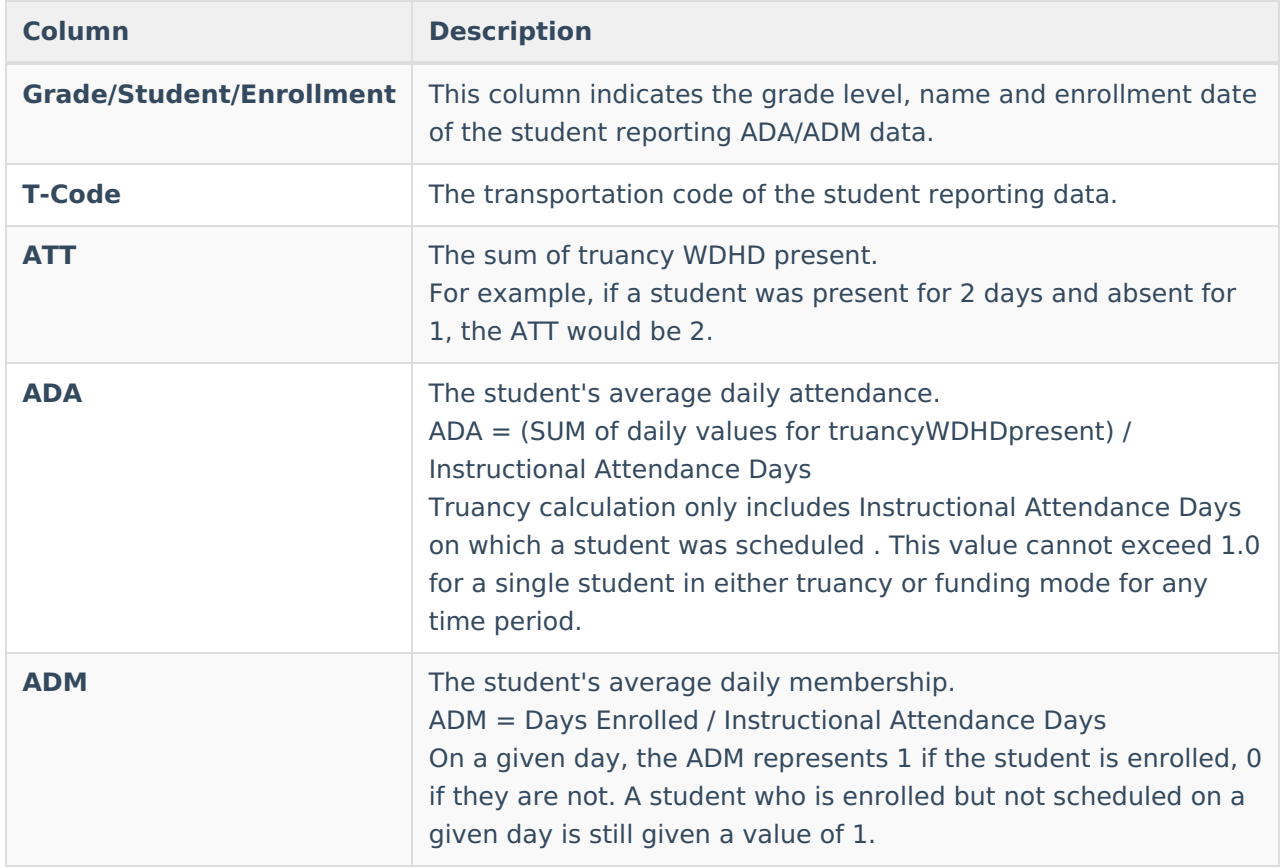

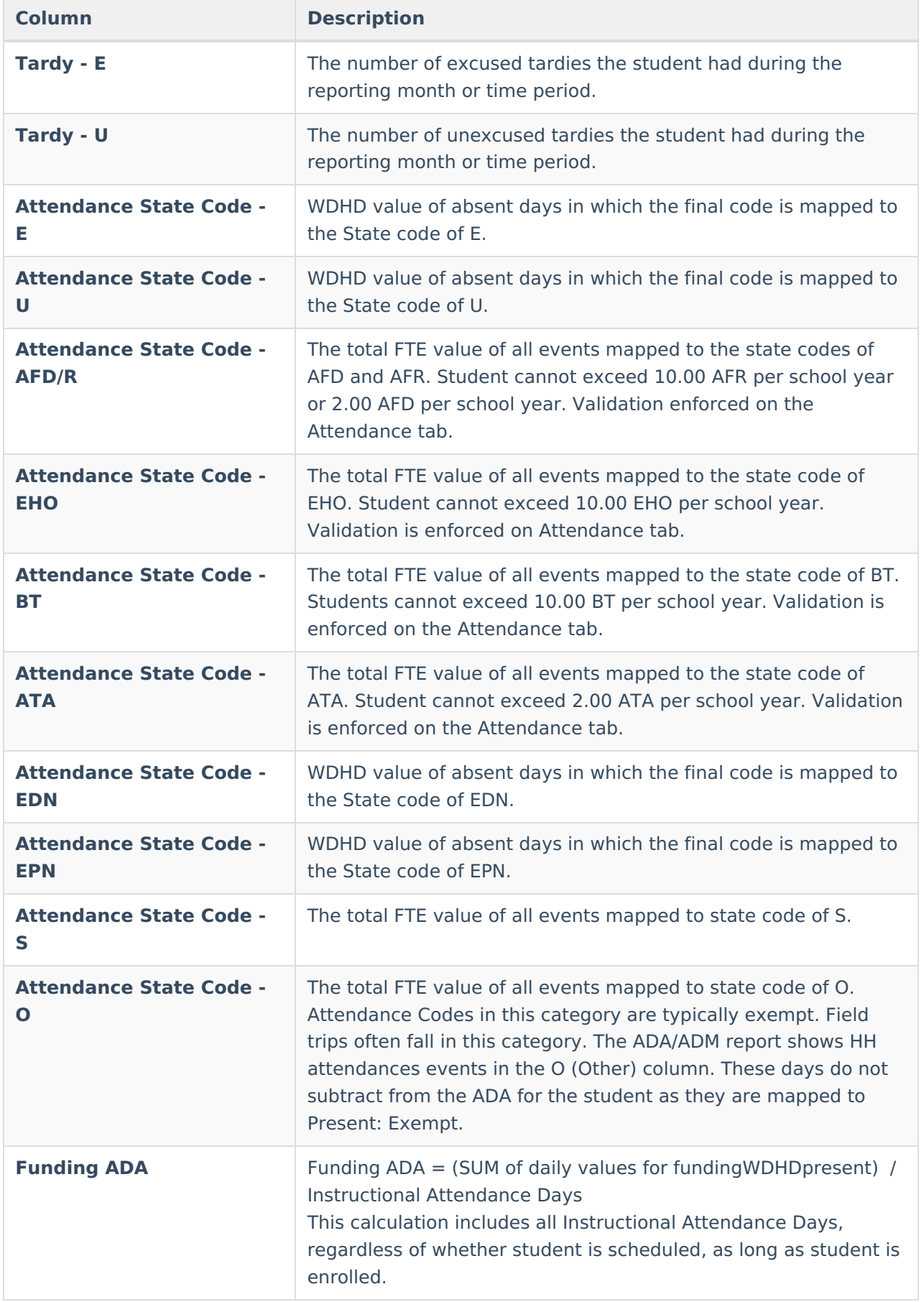

## **ADM/ADA Detail - Funding**

The ADA/ADA Detail Funding report defines funding-related attendance data per student.

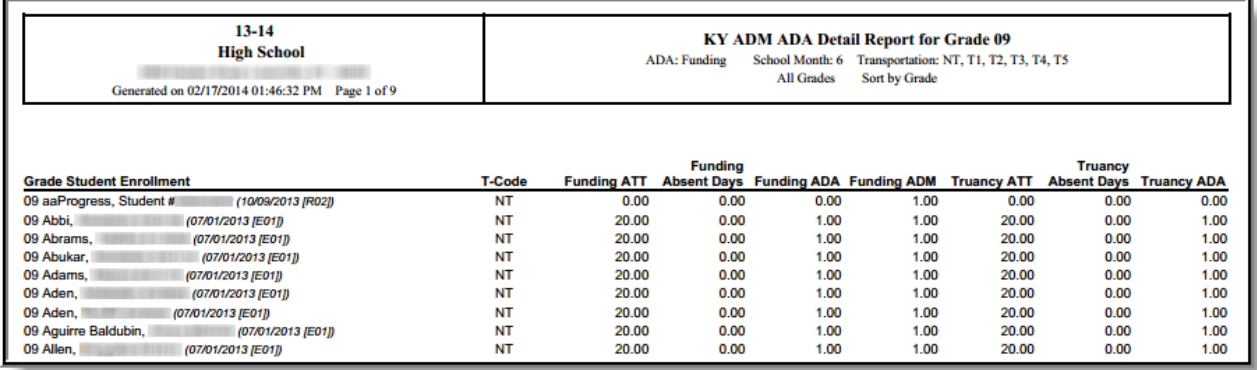

ADM/ADA Detail Report - Funding

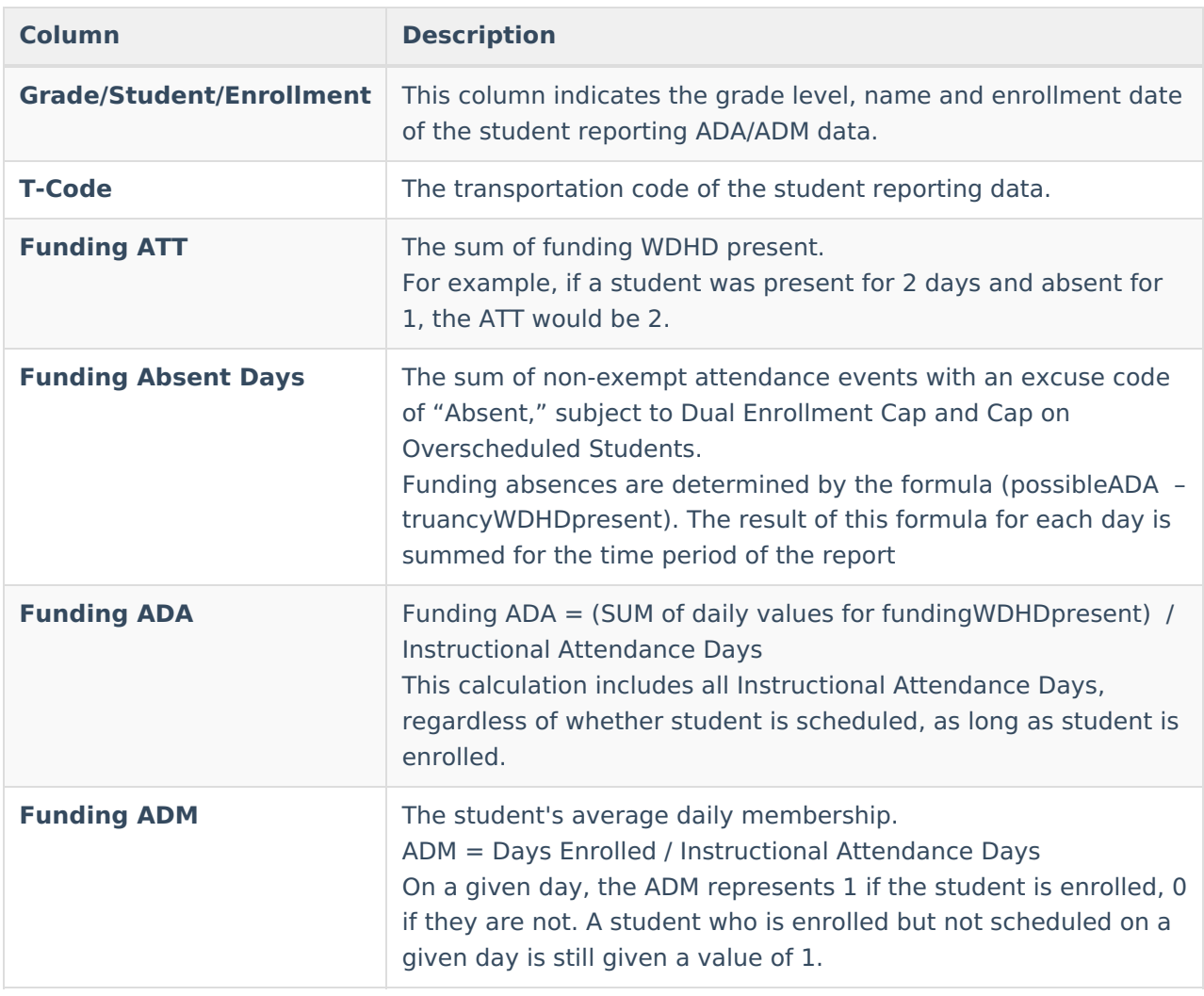

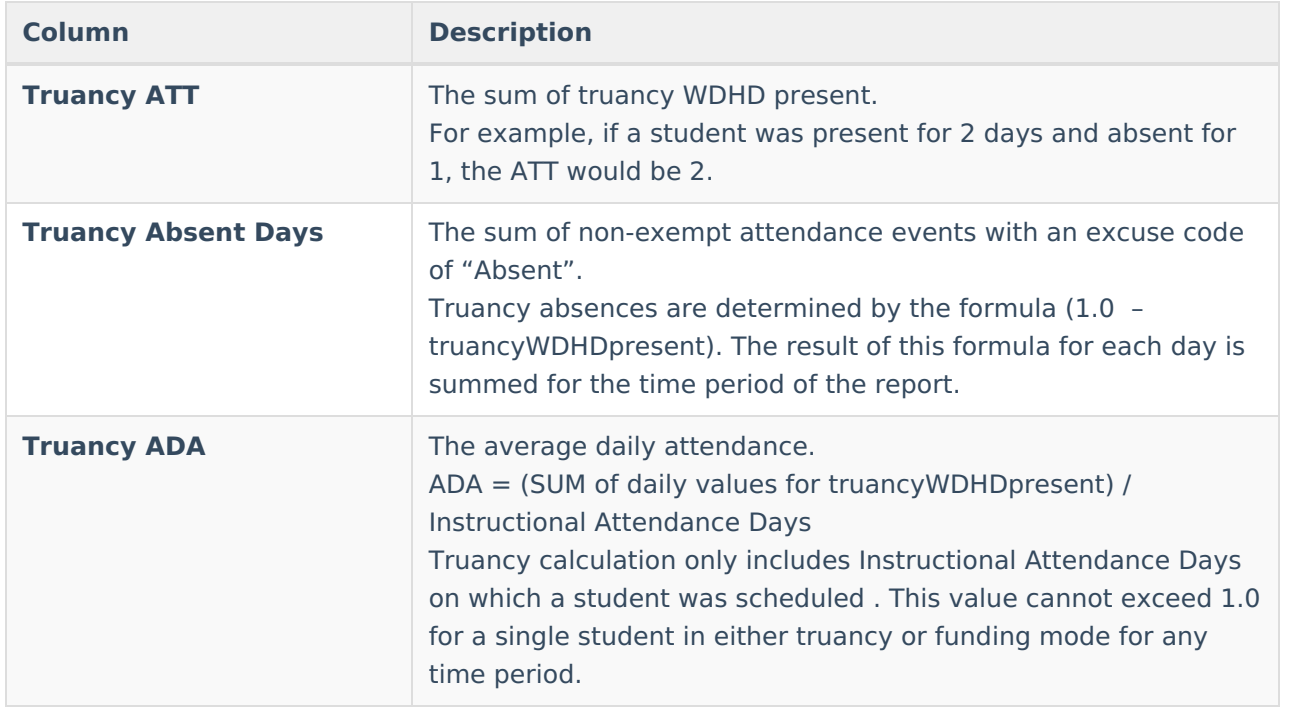

### **ADM/ADA Summary - Truancy**

ADM/ADA Truancy Summary details truancy-related data per grade, transportation code and grade/transportation code combination.

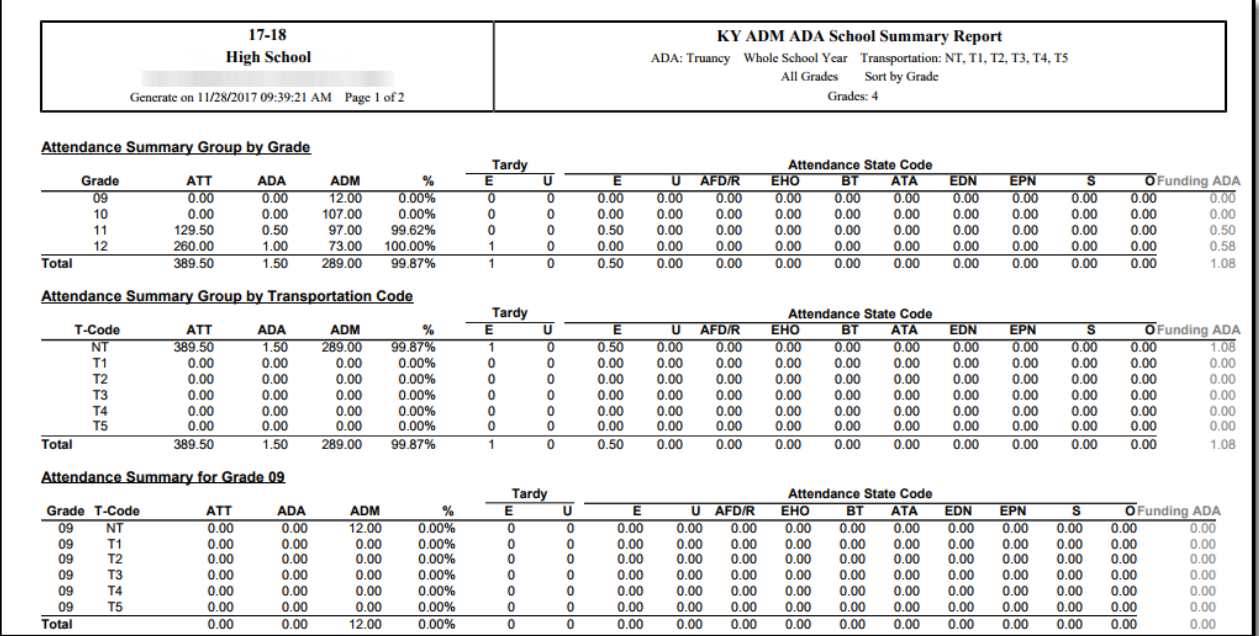

ADM/ADA Summary - Truancy

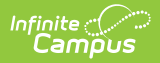

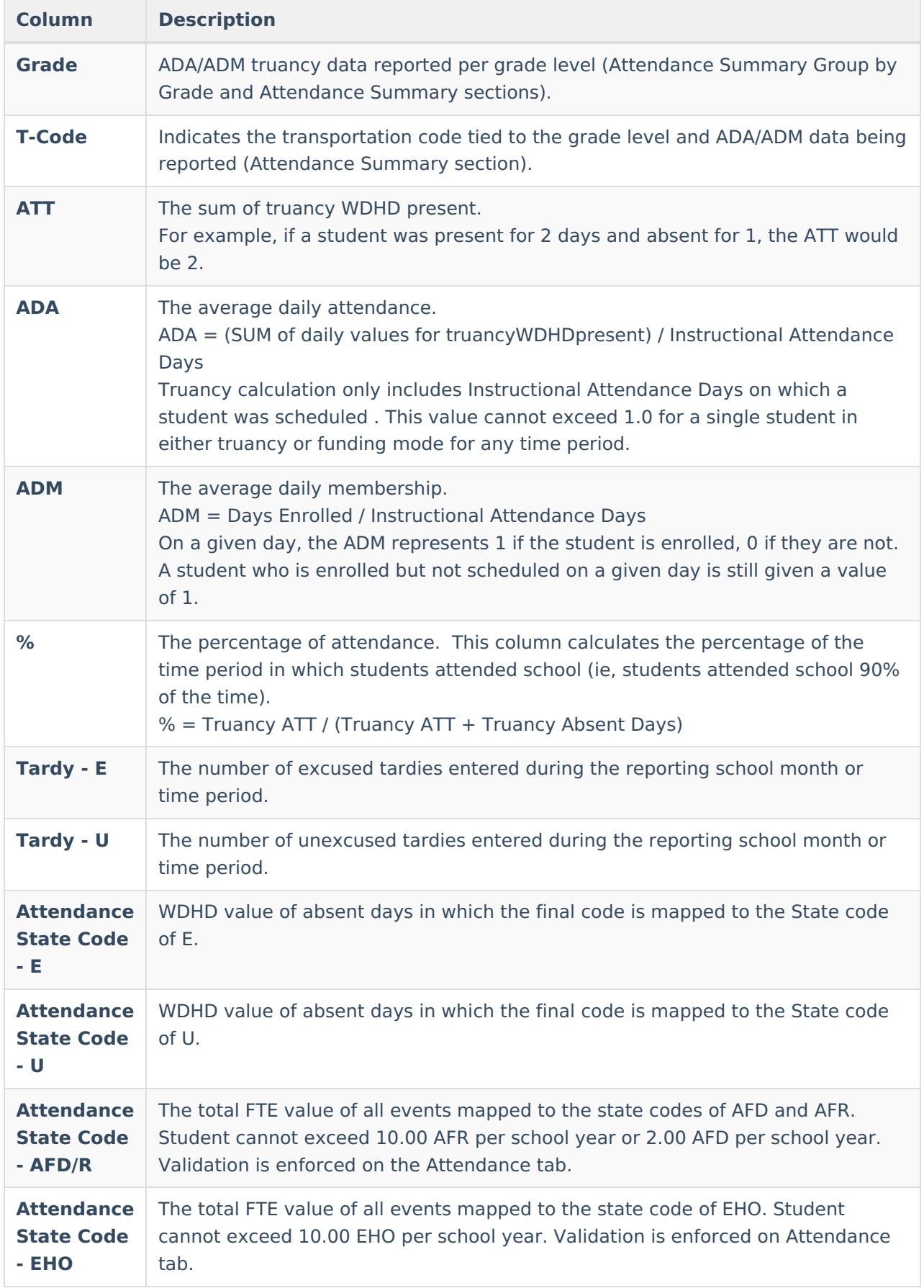

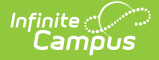

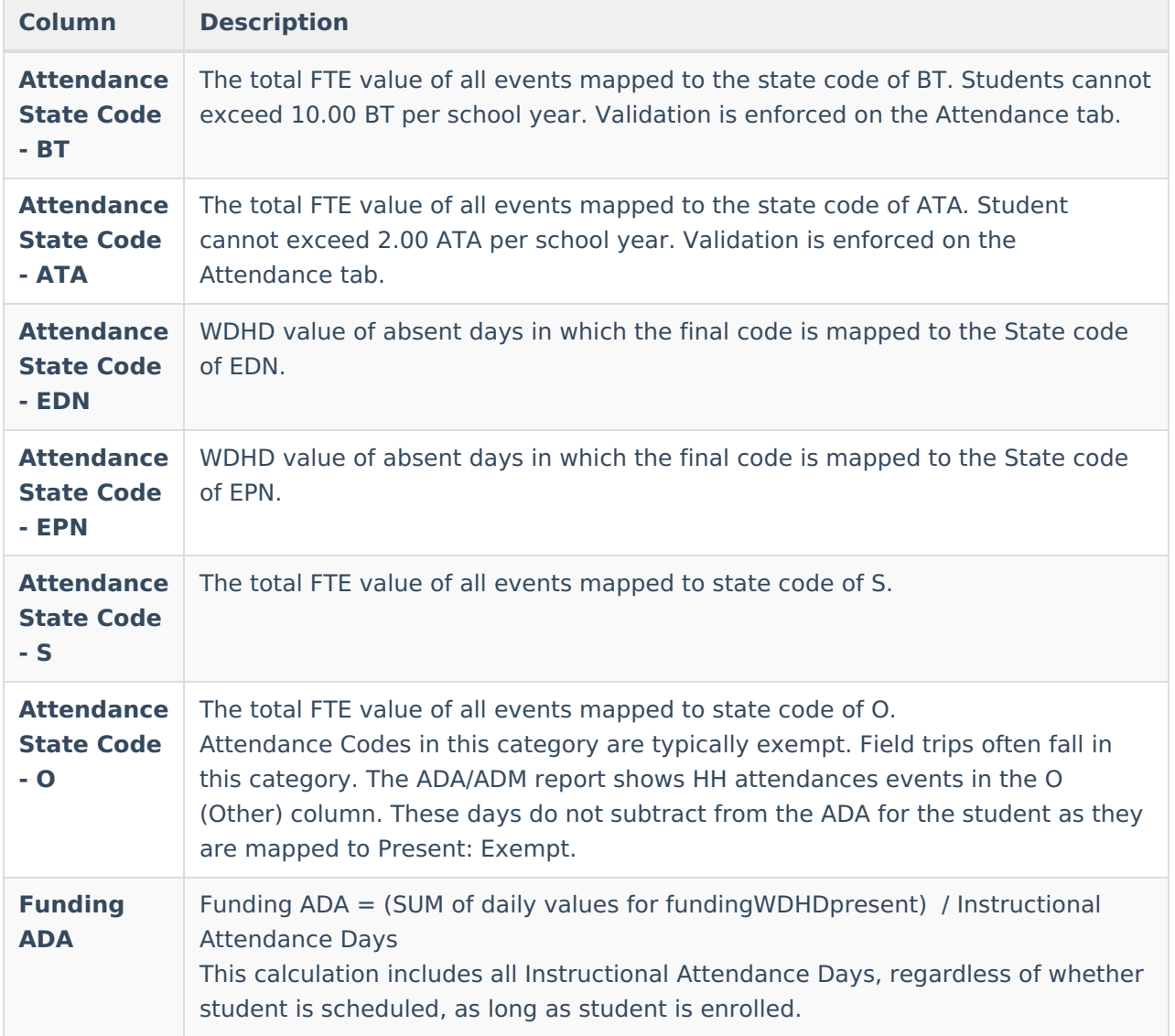

### **ADM/ADA Summary - Funding**

ADM/ADA Funding Summary details funding-related data per grade, transportation code and grade/transportation code combination.

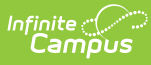

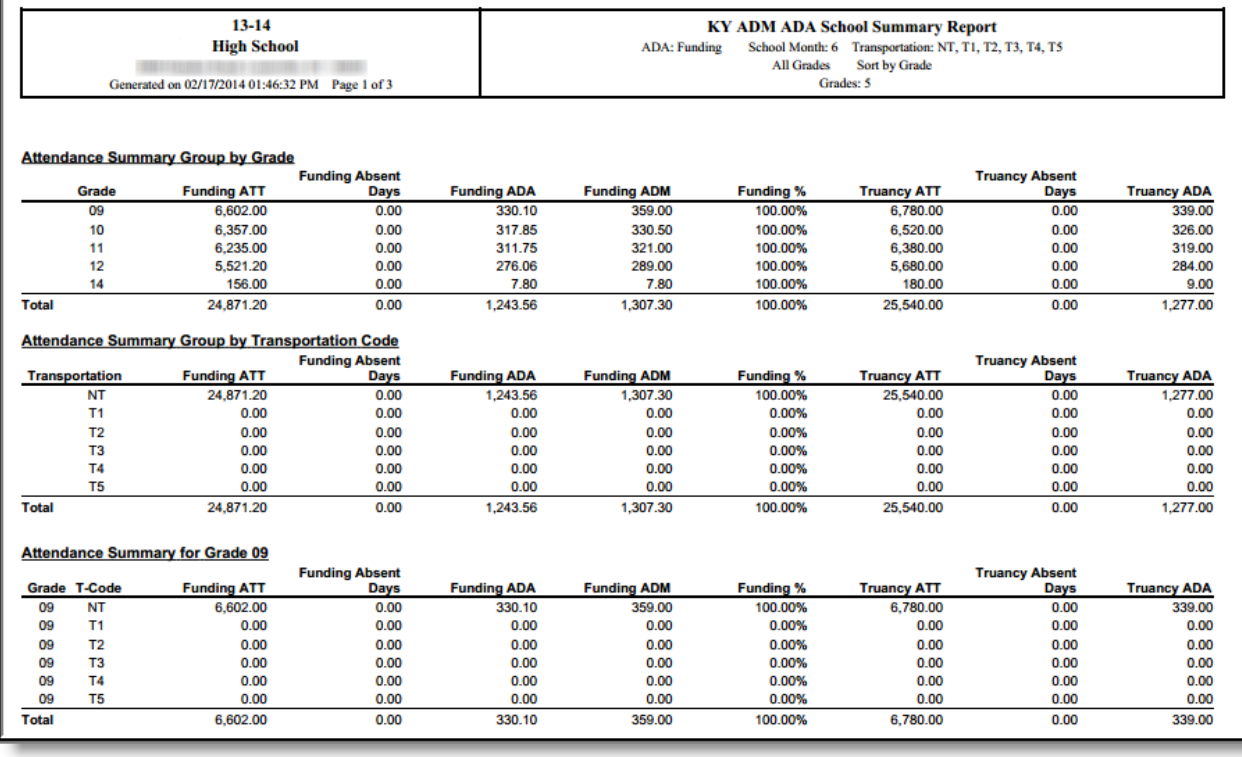

### ADM/ADA Summary - Funding

.

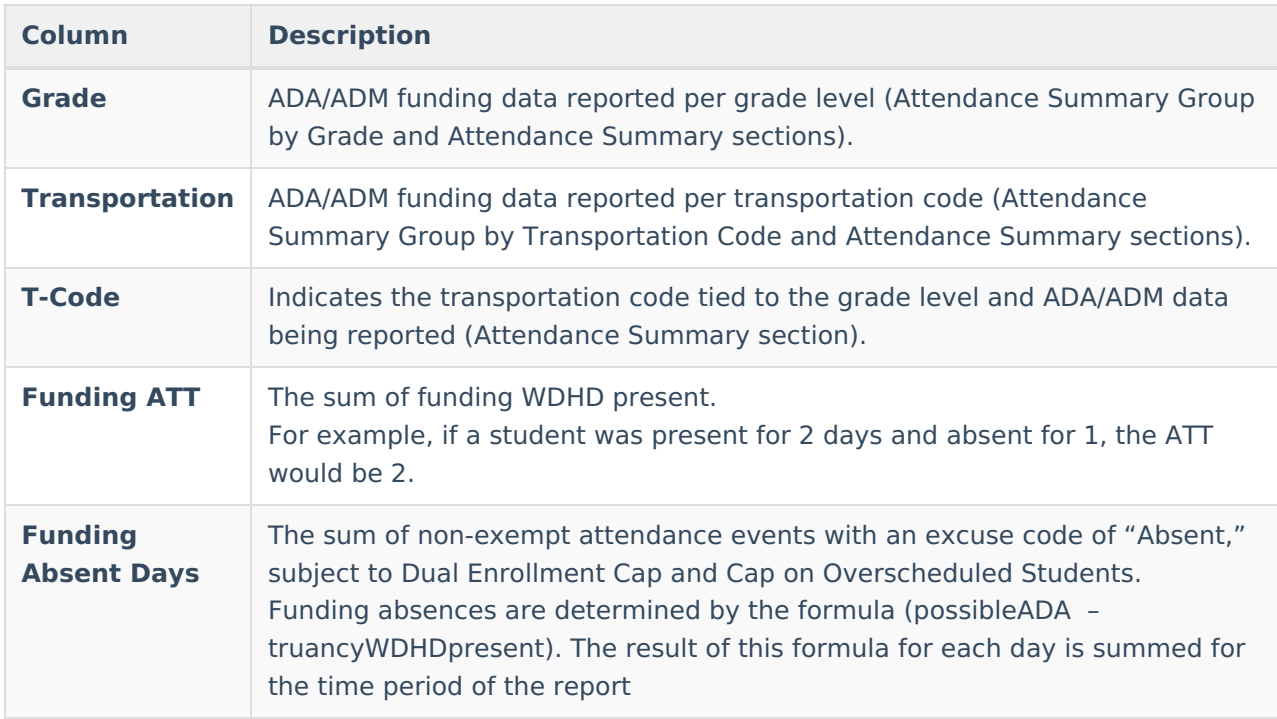

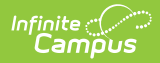

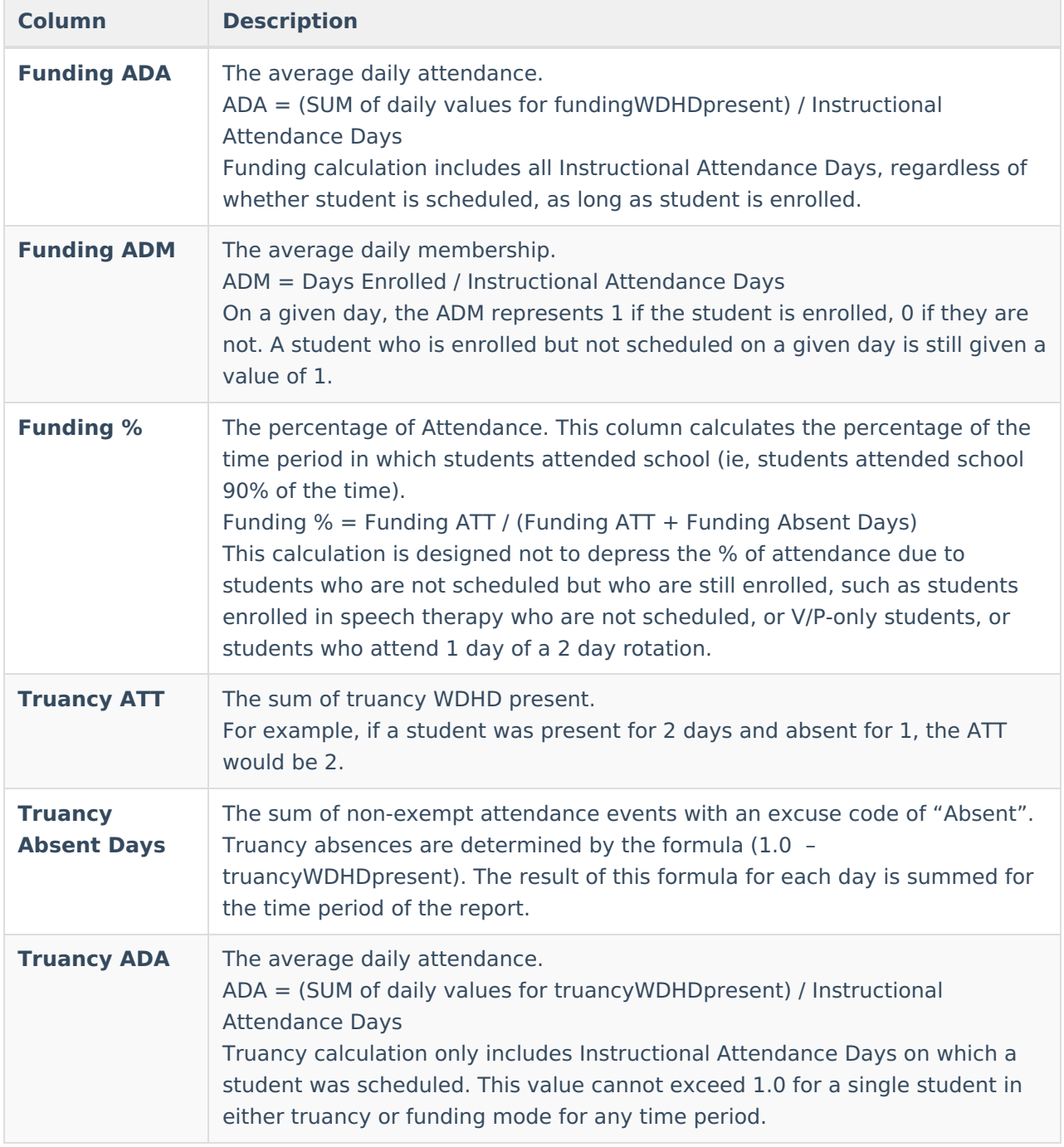